#### Respect Her Crank: A Go-Go Herstory Wikipedia Edit-a-Thon

#### August 27, 2020

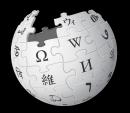

Presented by the Hirshhorn Museum and Sculpture Garden, Smithsonian Libraries, and Wikimedia DC

### Wikimedia DC

Wikimedia DC is the regional outreach organization for Wikipedia and the other projects of the Wikimedia Foundation. Our mission is to promote participation in Wikimedia projects in Washington, DC, Maryland, Virginia, West Virginia, Delaware and throughout the United States.

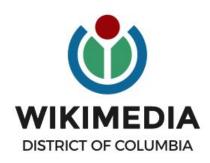

Ariel Cetrone - Institutional Partnerships Manager Wikipedia Username: @Ariel Cetrone (WMDC) WikimediaDC.org

### **Safe Space Policy**

The purpose of the Safe Space Policy ("Policy") is to ensure that the events and programs operated by Wikimedia District of Columbia ("Wikimedia DC") are free of harassment and other unwelcome behavior.

This Policy applies to all events where Wikimedia DC has both authority and reasonable means to implement the provisions of this Policy. It further applies to all programs operated by Wikimedia DC and all spaces, whether physical or virtual, under Wikimedia DC control.

Access the full policy at WikimediaDC.org or on today's wiki event page

## **Today's Objectives**

#### **Attendees will:**

- Gain an understanding of Wikipedia's pillars and policies
- Learn how to:
  - edit existing Wikipedia articles
  - create new articles
  - upload photos to Wikimedia Commons

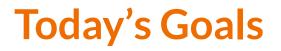

#### Attendees will:

- Improve Wikipedia by adding content to existing Wikipedia articles in order to accurately represent to role in women within the Go-go genre
- Create new Wikipedia articles about Go-go bands with female members and/or articles about notable women Go-go musicians

## **Today's Challenges**

- Go-go is not well represented in Wikipedia
  - Existing articles are low-quality (poor sourcing or lack of sources, etc.)
  - Existing articles often exclude women
  - Many bands/musicians lack articles altogether
- Secondary sources are hard to find making it more difficult to establish notability\*
- Very few images are available for upload due to copyright restrictions

\*Solution: Reputable news organizations, museums, government agencies should publish more content

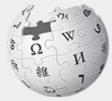

WIKIPEDIA The Free Encyclopedia

# A Wikipedia

## What exactly is it, anyway???

#### What is Wikipedia?

Wikipedia is a multilingual, web-based, free encyclopedia based on a model of openly editable content. It is the largest and most popular general reference work on the Internet. [Wikipedia] is supported by the Wikimedia Foundation, a non-profit organization which operates on money it receives from donors.

#### From Wikipedia (en)

#### Wikipedia: the 21st-century encyclopedia

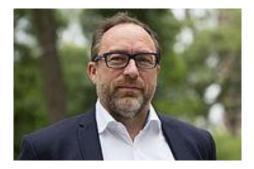

"Imagine a world in which every single person on the planet is given free access to the sum of all human knowledge. That's what we're doing."

-Jimmy Wales, co-founder, Wikipedia

#### **About us**

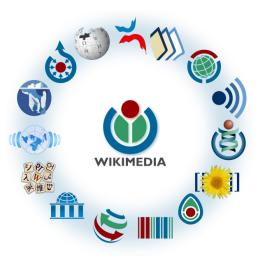

Free as in beer, Free as in freedom ... gratis et libre Created and edited by volunteers

Overseen by nonprofit Wikimedia Foundation

All edits and versions recorded forever (revision history)

6+ million articles, 270+ languages

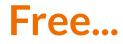

All content freely licensed without restrictions

Creative Commons Attribution Sharealike or Public Domain

Written content or image/video/audio uploads

Wikimedia Commons - multimedia repository commons.wikimedia.org

Commercial re-use is absolutely allowed. Google, publishers...

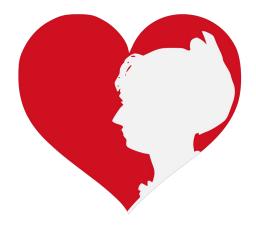

Wikimedia, is the global community of contributors to Wikimedia Foundation projects. The movement was created around Wikipedia's community, and has since expanded to the other Wikimedia projects.

## Wikimedia

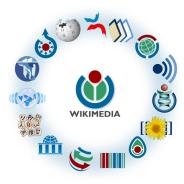

- Wikipedia, a web-based encyclopedia
- Wiktionary, a dictionary
- Wikibooks, educational textbooks
- Wikinews, news articles
- Wikiquote, a collection of quotations
- Wikisource, a library of source texts and documents
- Wikiversity, educational material

- Wikivoyage, a travel guide
- Wikispecies, a taxonomic catalogue of species
- Wikimedia Commons, a data repository of media like images, videos and sounds.
- Wikidata, a common source
   of data, also accessible by
   the other projects

## Wikipedia Basics, **Policies**, and **Oversight**

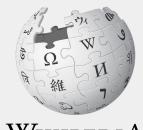

WIKIPEDIA The Free Encyclopedia

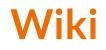

- A website where anyone can edit any page at any time
- Meant to be "quick"
- Remembers all versions (nothing ever destroyed)
- Hyperlinks between pages

### Wikipedia: Five Pillars

- Wikipedia is an encyclopedia
- Wikipedia is written from a neutral point of view
- Wikipedia is free content that anyone can use, edit, and distribute
- Wikipedia's editors should treat each other with respect and civility
- Wikipedia has no firm rules

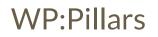

#### **Wikipedia Policies**

- Neutral Point of View written so all sides can agree (WP:POV)
- Notability significant independent sources -> importance (WP:N)\*
- Verifiability Using reliable sources to reference information (WP:V)
- No original research point to existing scholarship (WP: NOR)
- Assume good faith start with congenial spirit (WP:GF)
- **Conflicts of interest** disclose and abide by terms of service (WP:COI)

\*See also 'Category:Wikipedia notability guidelines' for more on notability by topic

### Is Wikipedia Reliable? Quality Controls

- Wikipedia is maintained by a community of volunteers
- Vandalism is identified and reverted by a combination of bots and individuals
- Widely read articles, like those about newsworthy topics such as politics, medicine, and science are monitored closer than others due to the number of views
- Wikiprojects, including patrol and thematic address article flaws and content gaps
- Admins and committees resolve issues when necessary

WP: Quality control, WP: Patrols, WP:Admin

## Wikiprojects

- A group of contributors who want to work together as a team to improve Wikipedia
- Often focus on a specific topic area (for example, WikiProject Medicine) or a specific part of the encyclopedia (for example, WP:WikiProject Disambiguation), or a specific kind of task (for example, checking newly created pages).
- English Wikipedia currently has over 2,000 WikiProjects, about 1,000 of which are monitored by 30–2,000 editors

WP: Wikiproject

#### **Article quality rating system**

| All rated articles by quality and importance |              |         |         |           |           |           |  |  |
|----------------------------------------------|--------------|---------|---------|-----------|-----------|-----------|--|--|
|                                              | Importance   |         |         |           |           |           |  |  |
| Quality                                      | Тор          | High    | Mid     | Low       | ???       | Total     |  |  |
| ★ FA                                         | 1,320        | 2,050   | 2,005   | 1,361     | 215       | 6,951     |  |  |
| 🔶 FL                                         | 150          | 570     | 631     | 564       | 113       | 2,028     |  |  |
| () A                                         | 268          | 556     | 736     | 459       | 111       | 2,130     |  |  |
| ⊕ GA                                         | 2,488        | 5,616   | 11,170  | 12,873    | 2,037     | 34,184    |  |  |
| В                                            | 13,365       | 25,705  | 40,343  | 37,125    | 16,905    | 133,443   |  |  |
| С                                            | 12,645       | 38,336  | 89,853  | 141,106   | 61,899    | 343,839   |  |  |
| Start                                        | 17,988       | 83,018  | 346,713 | 1,041,366 | 360,255   | 1,849,340 |  |  |
| Stub                                         | Stub 4,308 3 |         | 248,669 | 2,238,850 | 877,155   | 3,400,863 |  |  |
| List                                         | List 3,729   |         | 41,060  | 124,013   | 75,372    | 257,738   |  |  |
| Assessed                                     | 56,261       | 201,296 | 781,180 | 3,597,717 | 1,394,062 | 6,030,516 |  |  |
| Unassessed                                   | 123          | 528     | 1,756   | 16,174    | 469,307   | 487,888   |  |  |
| Total                                        | 56,384       | 201,824 | 782,936 | 3,613,891 | 1,863,369 | 6,518,404 |  |  |

WP:Assess

## Engaging GLAMS

<u>Galleries, Libraries,</u> <u>Archives and Museums</u>

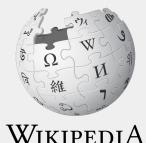

The Free Encyclopedia

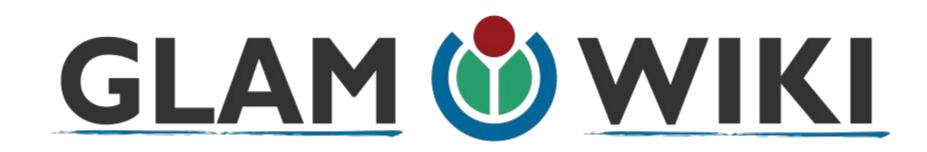

The **GLAM–Wiki initiative** ("galleries, libraries, archives, and museums" with Wikipedia; also including botanic and zoological gardens) helps cultural institutions share their resources with the world through collaborative projects with experienced Wikipedia editors.

WP:GLAM

## Why Engage GLAMs?

- Gatekeepers of art, culture and history
- Subject matter experts
- Access to collections, libraries, images
- Engaged audiences and stakeholders

## Wikipedia's Gender Gap

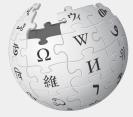

WIKIPEDIA The Free Encyclopedia

## **Editor gender gap?** Unsilence the silent

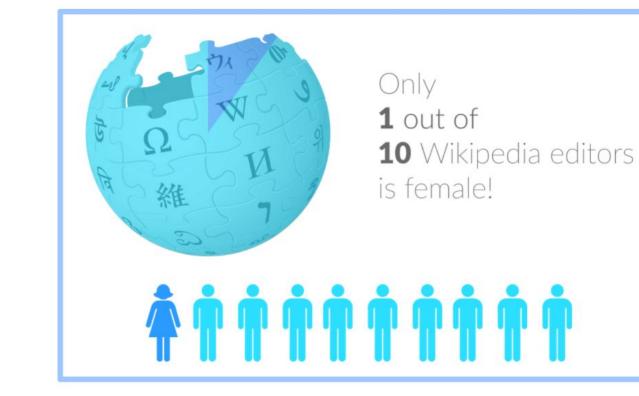

## **Content gender gap?** Make the invisible visible

#### Percentage of women's biographies

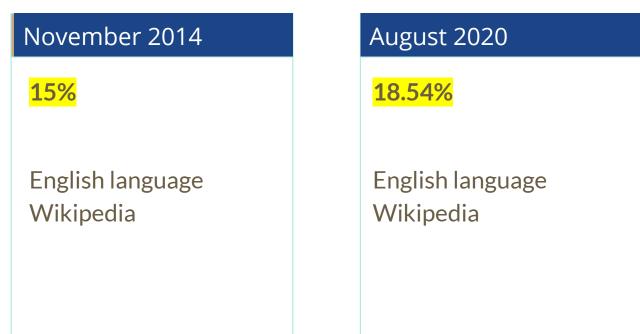

## How Can We Fix This?

- Partnerships with nonprofits, colleges/universities, government entities and beyond
- Engagement through edit-a-thons, training opportunities and <u>Wikiprojects</u> <u>like Women in Red</u> and <u>Art+Feminism</u>

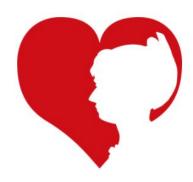

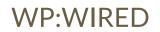

## Event Page and Article Work List

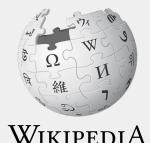

The Free Encyclopedia

## Log in to Wikipedia

- 1. Go to en.wikipedia.org
- 2. Create username or log in (top right)

|                     | A Not logged in Talk Contributions Create account Log in |
|---------------------|----------------------------------------------------------|
| Special page        | Search Wikipedia O                                       |
| Log in              |                                                          |
| Username            |                                                          |
| Enter your username |                                                          |
| Password            |                                                          |

#### **Event page**

- 1. Go to en.wikipedia.org
- 2. Enter WMDC-GOGO into the Wikipedia search bar (top right)

| @WikimediaDC                                                                                                    | Shortc<br>WMDC-G                                                                         |
|----------------------------------------------------------------------------------------------------|------------------------------------------------------------------------------------------|
| Respect Her Crank: A Go-Go Herstory Wikipedia                                                                                                    | a Edit-a-Thon                                                                            |
| Join the Hirshhorn Museum and Sculpture Garden, Smithsonian Libraries, and Wikimedia DC<br>as we host a Respect Her Crank: A Go-Go Herstory Wikipedia Edit-a-Thon. Wikimedia DC will      | Contents [hide]                                                                          |
| provide training for new editors during the first hour. Experienced editors can start editing right away. Anyone and everyone interested in learning how to edit Wikipedia, regardless of | 1 Please sign in<br>2 Safe Space Policy                                                  |
| experience, gender, or background, is welcome to virtually attend.                                                                                                    | 3 Presentation<br>4 Wikimedia                                                            |
| Use the hashtags #RespectHerCrank and # to share about the event on social media!                                                                                                    | 5 Wikipedia Policies                                                                     |
| Learn to edit Wikipedia. No experience necessary. People of all gender identities and<br>expressions are invited.                                                                         | 6 Wikimedia Affiliates<br>7 Sample conflict of interest statement for GLAM professionals |
| Event Schedule                                                                                                    | 8 WikiProjects                                                                           |
| 10 AM: Welcome and Intro                                                                                                    | 9 Quick Editing Tips                                                                     |
| 10:15 AM: Wikipedia Training                                                                                                    | 10 Tools, Resources         11 For Wikimedia DC Use                                      |
| 11:15 AM – 12:30 PM: Assisted editing                                                                                                    | 12 Goals and tasks                                                                       |

#### **Event page Sign-in**

- 1. Go to the blue sign-in button
- 2. School down on the following page and click publish (do not write anything on the empty field)

Please sign in [edit source]

This is for use on the day of the event.

1) Click 'Sign in' here.

2) Scroll down on the page that follows and click 'Save changes'. Your username will then be added to the

### **Set Editing Preferences: Activate Visual Editor**

#### 1. Open the Wiki event page or any Wikipedia article

#### 2. Select 'Preferences' (Top right)

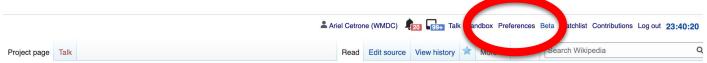

#### Wikipedia:Meetup/DC/Respect Her Crank: A Go-Go Herstory Wikipedia Edit-a-Thon [edit source]

From Wikipedia, the free encyclopedia < Wikipedia:Meetup | DC

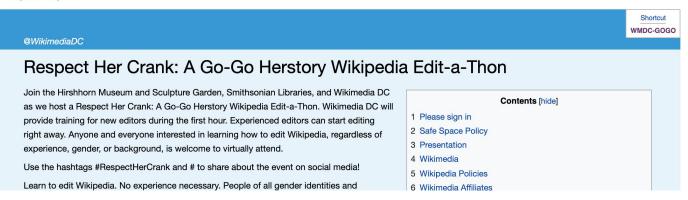

### **Set Editing Preferences: Activate Visual Editor**

#### 3. Select the 'Editing' tab

#### Preferences

For information about the settings on this page, see Help:Preferences.

| <u>User profile</u> | Appearance    | Editing | Re                                                   | ent changes  | Watchlist | Search | Gadgets | Beta features | Notifications |  |
|---------------------|---------------|---------|------------------------------------------------------|--------------|-----------|--------|---------|---------------|---------------|--|
|                     |               |         |                                                      |              |           |        |         |               |               |  |
| Basic information   |               |         |                                                      |              |           |        |         |               |               |  |
|                     | Userna        | me: A   | riel (                                               | Cetrone (WMI | DC)       |        |         |               |               |  |
| Me                  | ember of grou | ups: A  | Autoconfirmed users, Extended confirmed users, Users |              |           |        |         |               |               |  |
| (                   | Connected ap  | ops: N  | Manage 3 connected applications                      |              |           |        |         |               |               |  |
|                     |               |         |                                                      |              |           |        |         |               |               |  |

## **Set Editing Preferences: Activate Visual Editor**

Scroll down to 'Editor'

 Select 'Show me Both Editor Tabs' from the 'Editing Mode' dropdown menu

6. Save (bottom left)

#### Preferences For information about the settings on this page, see Help:Preferences. User profile Appearance Editing Recent changes Watchlist Search Gadgets Beta features Notified General options Enable section editing by right clicking on section titles Edit pages on double click Enable showing appreciation for other users with the WikiLove tab Enable parser migration tool This adds a sidebar link giving access to a tool for migrating page text to new versions of the MediaWiki parser. Edito Edit rea ont style: Monospaced font \$ Prompt me when entering a blank edit summary Warn me when I leave an edit page with unsaved changes Show edit toolbar (requires JavaScript) Enable enhanced editing toolbar Temperarily disable the viewal aditor while it is in beta Editing mode Show me both editor tabs

## **User Page**

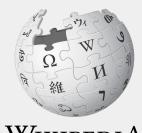

WIKIPEDIA The Free Encyclopedia

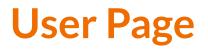

- All users/editors are assigned a user page
- Access user page by selecting your username (top right)

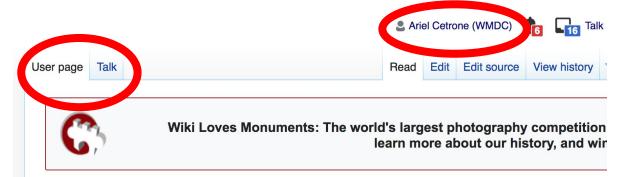

#### User:Ariel Cetrone (WMDC)

From Wikipedia, the free encyclopedia

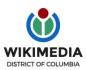

Ariel Cetrone is Institutional Partnerships Manager for Wikimedia DC.

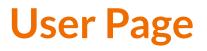

- Share information and interests
- Use is optional unless editing as part of official duties

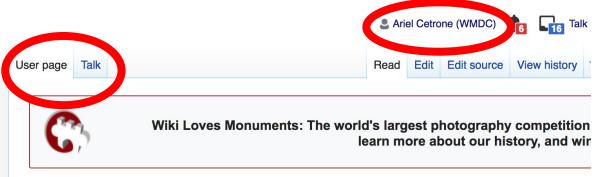

#### User:Ariel Cetrone (WMDC)

From Wikipedia, the free encyclopedia

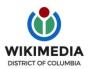

Ariel Cetrone is Institutional Partnerships Manager for Wikimedia DC.

# **User Page: Sample Conflict of Interest Statement**

For those editing as past of their professional duties

## About Me

I am a paid employee of XYZ museum. We are working to make our resources more accessible to the public by working directly with Wikipedia.

## **Conflict of interest statement**

I am editing Wikipedia as part of my official duties at XYZ museum. I will abide by Wikipedia's accepted practices on conflicts of interest, neutrality, and notability. Because the mission of XYZ organization is in line with Wikipedia's mission to disseminate knowledge, I will not make edits that I do not believe are in accordance with Wikipedia's practices and procedures. If you believe I have made an error or violated Wikipedia's norms, please let me know.

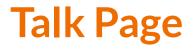

- Receive messages
- Communicate with other users

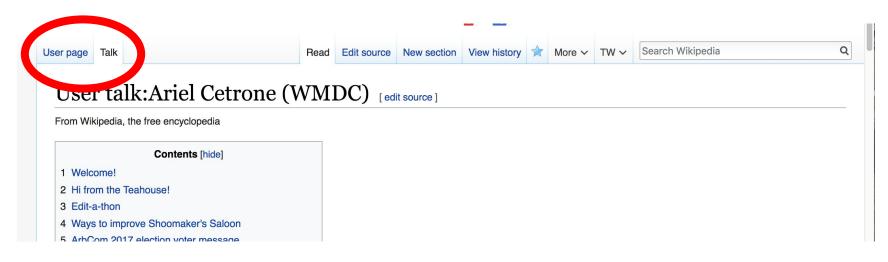

# Tabs and Article Anatomy

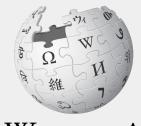

WIKIPEDIA The Free Encyclopedia

# **Exploring Tabs: Article History**

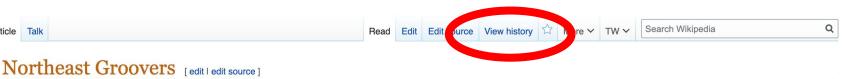

ORES predicted quality: OStart (2.79) A start-class article from Wikipedia, the free encyclopedia

Article Talk

Northeast Groovers (also referred to as NEG and as N.E.G.) is a Washington, D.C.-based go-go band formed in 1985.<sup>[1][2][3]</sup> Northeast Groovers have been active in the Washington metropolitan area, producing numerous songs in the Washington music scene and several hits nationwide, including the singles "The Water", "Van Damme" and "Booty Call".[4]

| Contents [hide]             |    | Years active    | 1985-present               |
|-----------------------------|----|-----------------|----------------------------|
| Contents [nide]             |    | Labels          | Future Records             |
| 1 History                   |    | Associated acts | William "Ju Ju" House •    |
| 1.1 Beginnings              |    |                 | BackYard Band · Wale ·     |
| 1.2 Present formation       |    |                 | Mambo Sauce                |
| 2 Discography               |    | Members         | Chris "Rapper Dude" Black  |
| 2.1 Albums                  |    |                 | Khari Pratt                |
| 2.2 Singles                 |    |                 | Lamond "Maesto" Perkins    |
| U U                         |    |                 | Ronald "88" Utley          |
| B References                |    |                 | Leonard "Daddy-O" Huggins  |
| External links              |    |                 | Ronald "Dig-Dug" Dixon     |
|                             |    |                 | Larry "Stomp Dogg" Atwater |
|                             |    |                 | Samuel "Smoke" Dews        |
| History [edit   edit source |    |                 | "Jammin" Jeff Warren       |
|                             | ~1 | Past members    | David "32" Ellis           |

#### Beginnings [edit | edit source ]

Northeast Groovers

Go-go · hip-hop

Washington, D.C., U.S.

Origin

Genres

# **Exploring Tabs: Article History**

## View all edits ever made by selecting 'View History'

| Article Talk                                                  | Read Edit                                 | Edit source View history           | More 🛩 TW 🛩             | Search Wikipedia Q                            |
|---------------------------------------------------------------|-------------------------------------------|------------------------------------|-------------------------|-----------------------------------------------|
| Northeast Groovers: Revision                                  | on history                                |                                    |                         | P Help                                        |
| View logs for this page (view filter log)                     |                                           | Edit                               |                         |                                               |
| ✓ Filter revisions                                            |                                           | sum                                | mary                    |                                               |
| External tools: Find addition/removal (Alternate) - Find edit | by user • Page statistics • Pageviews • I | Fix dead links                     |                         |                                               |
| For any version listed below, click on its date Edito         | Page history and<br>automatic edit s      |                                    | erence from current     | version,                                      |
| Compare selected revisions USEI                               | ame or                                    |                                    |                         |                                               |
|                                                               | 315 bytes) (+22)                          | )(→External s: Add autho           | rity control template,  | ) (undo I thank) (Tag: 2017 wikitext editor)  |
| (undo I thank)                                                | alk I cor (6,293 bytes) (-43) (F          | Revert to revisin 933466545 da     | nted 2020-01-01 04:0    | 01:18 by 174.22.175.12 using popups)          |
| • (cur I prev) O 03:31, 24 May 2020 71.191.4                  | 2.112 (talk) (6,336 bytes) (+6) (→D       | iscography) (undo)                 |                         |                                               |
| • 📕 (cur I prev) 🔿 03:30, 24 May 2020 71.191.4                | 2.112 (talk) (6,330 bytes) (+37) (→,      | Albums) (undo)                     |                         |                                               |
| • (cur I prev) O 04:01, 1 January 2020 174.2                  | 2.175.12 (talk) (6,293 bytes) (0) (Fix    | ked error.) (undo) (Tags: Mobile e | dit, Mobile web edit)   |                                               |
| • (cur I prev) O 04:00, 1 January 2020 174.2                  | 2.175.12 (talk) (6,293 bytes) (+1) (F     | ixed band member error. Chris      | Black still very much   | n in band.) (undo) (Tags: Mobile edit, Mobile |
| web edit)                                                     |                                           |                                    |                         |                                               |
| • (cur I prev) O 03:58, 1 January 2020 174.2                  | 2.175.12 (talk) (6,292 bytes) (+2) (C     | Changed incorrect band membe       | r to correct one.) (un  | do) (Tags: Mobile edit, Mobile web edit)      |
| • (cur I prev) O 03:53, 1 January 2020 174.2                  | 2.175.12 (talk) (6,290 bytes) (-1) (R     | eplaced incorrect stage name w     | vith correct one.) (un  | do) (Tags: Mobile edit, Mobile web edit)      |
| • (cur L nrev) O 21:21 17 December 2019 Int                   | ernetArchiveBot (talk Lcontribs) (6.29    | 1 hvtes) (+63) (Rhuelinking 1      | hooks for verifiability | ) #IABot (v2 1alnha3) (undo)                  |

# **Exploring Tabs: Talk Page - Community Discussion**

- Discuss the article with other editors
- Use is optional
- Can be used to add suggestions when one beleives they have a conflict

<mark>of interest</mark>

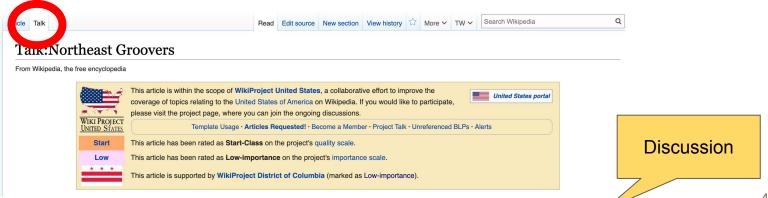

# **Article Sections: Lead Paragraphs and infoboxes**

| Northeast Gro<br>DRES predicted quality: •<br>A start-class article from Wikip                                                                            |                                                                                                    | Lead para | Edit source |  | I                                          | n photo or<br>nfobox<br>acement                                                                                                    |
|----------------------------------------------------------------------------------------------------|----------------------------------------------------------------------------------------------------|-----------|-------------|--|--------------------------------------------|----------------------------------------------------------------------------------------------------|
| nave been active in the Was<br>ncluding the singles "The W<br><b>Contents</b> [hide]<br>1 History<br>1.1 Beginnings                                       | eferred to as <b>NEG</b> and as <b>N.E.G.</b> ) is a Washing<br>hington metropolitan area, producing numerou<br>ater", "Van Damme" and "Booty Call". <sup>[4]</sup> |           |             |  | Origin<br>Genres<br>Years active<br>Labels | heast Groovers<br>Washington, D.C., U.S.<br>Go-go • hip-hop<br>1985–present<br>Future Records<br>s William "Ju Ju" House •<br>BackYard Band • Wale •<br>Mambo Sauce                                |
| <ol> <li>1.2 Present formation</li> <li>2 Discography</li> <li>2.1 Albums</li> <li>2.2 Singles</li> <li>3 References</li> <li>4 External links</li> </ol> |                                                                                                    |           |             |  | Members                                    | Chris "Rapper Dude" Black<br>Khari Pratt<br>Lamond "Maesto" Perkins<br>Ronald "88" Utley<br>Leonard "Daddy-O" Huggin<br>Ronald "Dig-Dug" Dixon<br>Larry "Stomp Dogg" Atwate<br>Samuel "Smoke" Dews |

#### Beginnings [edit | edit source]

43

# **Article Sections: References**

### History [edit | edit source]

#### Beginnings [edit | edit source]

Northeast Groovers was formed in 1985 in Northeast, Washington, D.C., consisting of nine members: bass player Khari Pratt, keyboardist Lamc Utley, Leonard "Daddy-O" Huggins, Ronald "Dig-Dug" Dixon, Larry "Stomp Dogg" Atwater, Samuel "Smoke" Dews playing congas, and drumme playing Top 40 and hip-hop songs infused with the go-rhythms at bowling alleys and nightclubs throughout the Washington metropolitan area (inc Celebrity Hall), and at music venues nationally.<sup>[4]</sup>

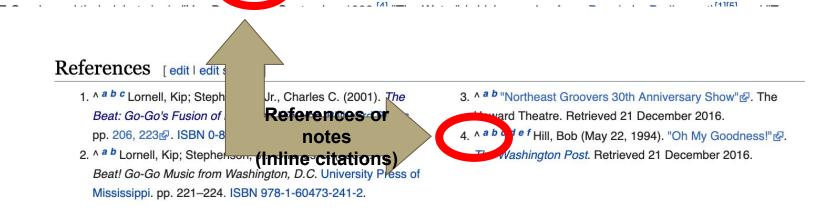

# **Additional Sections**

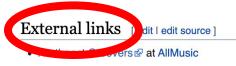

# Band websites/most primary sources can be added to the the feature of the the section and should not be used as a secondary sources

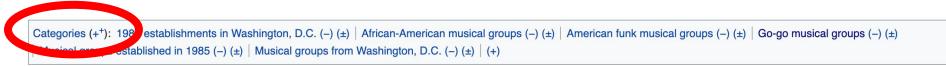

# Editing Existing Articles

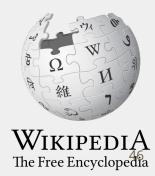

# **Editing with Visual Editor**

. Open a Wikipedia article 2. Select 'Edit'

3. Add and remove text as you would in a word processor

Unsure if you are in Visual Editor? Are you not seeing the 'Edit' button? Select 'Edit Source', select the Pencil (red), select 'Visual editing'

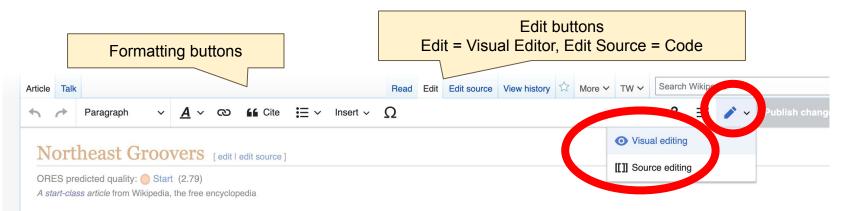

47

# **Citing Your Sources**

## 1. Place cursor in desired location

## 2. Select 'Cite'

 Select 'Automatic' (for URLs, etc.), 'Manual' (to customize fields), or 'Reuse' (to cite a source that has already been used)

## $\overset{}{\sim} Paragraph \qquad \checkmark \quad \underline{A} \lor \quad \textcircled{} \qquad \overbrace{} \qquad \overbrace{} \qquad \overbrace{} \qquad \overbrace{} \qquad \underbrace{} \qquad \underbrace{$

#### Beginnings

Northeast Groovers was formed in 1985 in Northeast, Washington, D.C., consisting of nine member "Maesto" Perkins, keyboardist Ronald "88" Utley, Leonard "Daddy-O" Huggins, Ronald "Dig-Dug" D "Smoke" Dews playing congas, and drummor "Jammin" Jeff Warren.<sup>[4]</sup> The group began playing Tr rhythms at bowling alleys and nightclubs throughout the washington metropolitan area (including th Hall), and at music venues nationally.<sup>[4]</sup>

| N.F.G. r                         | ×          | Add        | a citation | The Water" (which sample<br>en singles were included   |
|----------------------------------|------------|------------|------------|--------------------------------------------------------|
| the Base                         | Automatic  | Manual     | Re-use     | eceived positive reviews f                             |
| Post. <sup>[4]</sup> I<br>Coming | 💾 Website  |            | Book       | e a ht within the D.C. mu:                             |
| Preser                           | E News     |            | Journal    |                                                        |
| N.E.G. r<br>D.Cbas<br>provides   | Basic form | ח ספור וטר |            | fa in go-go music hoping<br>songs by N.E.G., including |
| P                                |            |            |            | 3                                                      |

# **Citing Your Sources**

## 4a. Populate fields (when selecting 'Automatic' and 'Manual')

4b. Use 'Reuse' to select a source that's already been cited

5. Select 'Insert'

## Paragraph $\sim \underline{A} \sim \infty$ if Cite $= \sim$ Insert $\sim \Omega$

#### Beginnings

Northeast Groovers was formed in 1985 in Northeast, Washington, D.C., consisting of nine member "Maesto" Perkins, keyboardist Ronald "88" Utley, Leonard "Daddy-O" Huggins, Ronald "Dig-Dug" D "Smoke" Dews playing congas, and drummer "Jammin" Jeff Warren.<sup>[4]</sup> The group began playing Tc rhythms at bowling alleys and nightclubs throughout the washington metropolitan area (including th Hall), and at music venues nationally.<sup>[4]</sup>

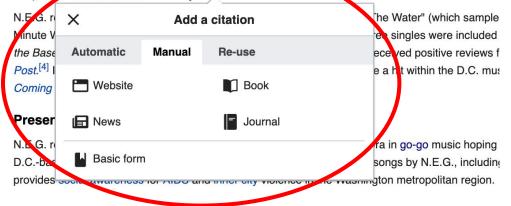

# **Adding New Sections with Headings**

+

## **Place cursor**

Select 'Paragraph' 2.

#### Select 'Heading' 3.

| Faragraph     | ^0                                                                                                    | D GG Cite Ξ ∽ Insert ∽ Ω                                                                                                    |
|---------------|----------------------------------------------------------------------------------------------------|----------------------------------------------------------------------------------------------------|
| Heading       | ^2                                                                                                    | rtheast, Washington, D.C., consisting of nine members: bass player Khari Pratt, keyboardist Lam                                                                                                    |
| Sub-heading 1 | ^3                                                                                                    | ley, Leonard "Daddy-O" Huggins, Ronald "Dig-Dug" Dixon, Larry "Stomp Dogg" Atwater, Samuel<br>"Jammin" Jeff Warren. <sup>[4]</sup> The group began playing Top 40 and hip-hop songs infused with go-go-                            |
| Sub-heading 2 | ^4                                                                                                    | ughout the Washington metropolitan area (including the Ibex, Breeze's Metro Club, and the Celebr                                                                                                    |
| Sub-heading 3 | ^5                                                                                                    | ne" in September 1993. <sup>[4]</sup> "The Water" (which samples Aqua Boogie by Parliament) <sup>[1][5]</sup> and "Twe                                                                                                    |
| Sub-heading 4 | <u>۸</u> ۵                                                                                                 | sed in the same year. All three singles were included in the group's 1994 debut album <i>Straight fro</i><br><i>N.E.G Jams</i> in 1995, which received positive reviews from <i>Billboard Magazine</i> and <i>The Washingto</i>    |
| Preformatted  | ~/                                                                                                    | oosebumps!" which became a hit within the D.C. music scene. The follow-up albums <i>Northeast</i> in 1999. <sup>[1][2]</sup>                                                                                                    |
| Block quote   | ^8                                                                                                    |                                                                                                    |
| Page title    |                                                                                                    | 4, and is pioneering a new era in go-go music hoping to move the genre in a direction where it will<br>Tabi Bonney have sampled songs by N.E.G., including Wale's for his 2006 song "Dig Dug (Shake                                |
|               | Heading<br>Sub-heading 1<br>Sub-heading 2<br>Sub-heading 3<br>Sub-heading 4<br>Preformatted<br>Block quote | Faruguqui       ^0         Heading       ^2         Sub-heading 1       ^3         Sub-heading 2       ^4         Sub-heading 3       ^5         Sub-heading 4       ^6         Preformatted       ^7         Block quote       ^8 |

## Discography

#### Albums

- Straight from the Basement, (Future Records & Tapes, 1994)
- NEG Jame (Future Becords & Tanes 1995)

# **Adding Sections with Headings**

## 4. Name heading

 5. Hit return/enter to default back to 'paragraph text and begin typing N.E.G. released their debut single "Van Damme" in September 1993.<sup>[4]</sup> "The Water" (which samples A Minute Workout" were follow-up singles released in the same year. All three singles were included in t *the Basement*.<sup>[4]</sup> N.E.G. released the album *N.E.G Jams* in 1995, which received positive reviews from *Post*.<sup>[4]</sup> In 1996, N.E.G. released the single "Goosebumps!" which became a hit within the D.C. music : *Coming* and *Northeast on Fire* were released in 1999.<sup>[1][2]</sup>

#### **Present formation**

N.E.G. released the single "Dukes Up" in 2014, and is pioneering a new era in go-go music hoping to r D.C.-based hip-hop artists such as Wale and <u>Tabi</u> Bonney have sampled songs by N.E.G., including W provides social awareness for AIDS and inner city violence in the Washington metropolitan region.

### Sample heading

Discography

#### Albums

- Straight from the Basement, (Future Records & Tapes, 1994)
- N.E.G. Jams, (Future Records & Tapes, 1995)
- Northeast Coming, (Listen Up Records & Tapes, 1999)
- Northeast on Fire, (A Future Sound Production, 1999)

#### Singles

# **Creating Links Between Wikipedia Articles**

## 1. Select text

## 2. Select link icon

## Select article and 'Done'

\*When adding an external link in an external links section, enter the title of what you are adding, highlight the text, select the link icon, paste a URL, and select 'Done'. Paragraph  $\sim$  **A**  $\bigcirc$  **Cite**  $\rightleftharpoons$  Insert  $\sim$   $\Omega$ een active in the Washington metro, than area, producing numerous songs in the Washington music scene g the singles "The Water", "Van Damme" and "Booty Call".<sup>[4]</sup>

### ory

### nings

ast Groovers was formed in 1985 in Northeast, Washington, D.C., consisting of nine members: bass player

"Perkins, keyboardist Rona "Dews playing congas, and at bowling alleys and nighto at music venues nationally released their debut single "\ Workout" were follow-up sing *ement.*<sup>[4]</sup> N.E.G. released the In 1996, N.E.G. released the and *Northeast on Fire* were

| a              | × Edit link                                               | Done | on, Larry "Sto<br>40 and hip-h                         |
|----------------|-----------------------------------------------------------|------|--------------------------------------------------------|
| tc<br>IIy      | Wikipedia External site                                   |      | Ibex, Breeze'                                          |
| "\             | Q Northeast, Washington, D.C.                             | 8    | Aqua Boogie                                            |
| ng<br>he<br>ne | Northeast (Washington, D.C.<br>Place in the United States | .)   | the group's 1<br>m <i>Billboard Iv</i><br>scene. The f |

#### nt formation

# **Adding Photos with Wikimedia Commons**

1. Place cursor in desired location (left or right)

2. Select: 'Insert' + Media'

## 3. Enter search term

aragraph A ~ **66** Cite Insert ~ Ο × ര rkins, keyboardist Ronald "88" Utley, Leonard addy-U arry Images and media vs playing congas, and drummer "Jammin" Juff Warren.<sup>[4]</sup> nd h owling alleys and nightclubs throughout the Vashington r Bree Template music venues nationally.<sup>[4]</sup> sed their debut single "Van Damme" in September 1993. Table Boo out" were follow-up singles released in the same year. Al rour ✓ More nt.<sup>[4]</sup> N.E.G. released the album N.E.G Jams in N25, whi Iboa 96, N.E.G. released the single "Goosebumps!" which peame a hit within the D4 music scene. T Northeast on Fire were released in 1999.<sup>[1][2]</sup>

### ormation

sed the single "Dukes Up" in 2014, and is pioneering a new era in go-go music hoping to move the nip-hop artists such as Wale and <u>Tabi</u> Bonney have sampled songs by N.E.G., including Wale's for ial awareness for AIDS and inner city violence in the Washington metropolitan region.

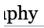

# **Adding Photos with Wikimedia Commons**

## 4. Enter search term

## Select photo + 'Use this image'

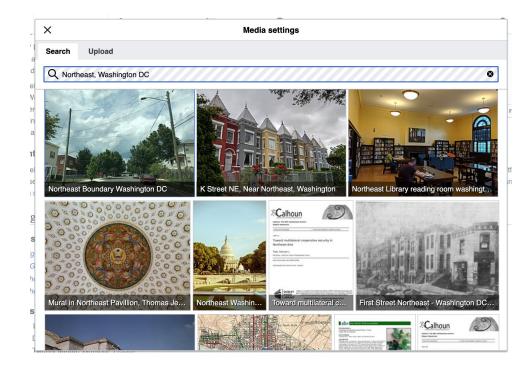

# **Adding Photos with Wikimedia Commons**

## Caption your image and add alternative text

7. Select 'Insert'

| General     Advanced       ■ Poliodrops.jpg (description page)       Caption            ← A          ✓ ∞ <ul> <li>✓ Δ          ✓ ∞          <ul> <li>✓ Δ          ✓ Ω         </li> </ul>        Alternative text</li></ul> | ©<br> |
|----------------------------------------------------------------------------------------------------|-------|
| caption<br>★ ≁ <u>A</u> ∨ ∞ ≝≦ Cite Insert ∨ Ω                                                                                                    |       |
| caption<br>★ ≁ <u>A</u> ∨ ∞ ≝≦ Cite Insert ∨ Ω                                                                                                    |       |
|                                                                                                    |       |
| Alternative text                                                                                                    | (1    |
| Alternative text                                                                                                    | í     |
| Alternative text                                                                                                    | í     |
| Alternative text                                                                                                    | (i)   |
|                                                                                                    |       |
|                                                                                                    |       |
|                                                                                                    |       |
|                                                                                                    |       |
|                                                                                                    |       |
|                                                                                                    |       |
|                                                                                                    |       |
|                                                                                                    |       |
|                                                                                                    |       |
|                                                                                                    |       |
| hange image                                                                                                    |       |

# **Adding Categories**

1. Leave Editing mode

## 2. Select +

 Type the category name into the field, i.e. 'Go-go musical groups' . Only existing categories will appear in the list of options. You may create new categories.

## 4. Select 'Apply Changes'

Categories (+<sup>+</sup>): 1985 establishments in Washington, D.C. (–) (±) | African-American residual grou, | Musical groups established in 1985 (–) (±) | Musical groups from Washington, D.C. ( $(\pm)$  (±) | (+)

(-) (±) American funk musical groups (-) (±) Go-go musical groups (-) (±)

## Don't forget to 'Publish' often

#### Ariel Cetrone (WMDC) 400 Talk Sandbox Preferences Beta Watchlist Contributions Log out 00:24:54

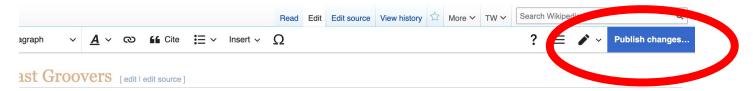

d quality: O Start (2.79) c/e from Wikipedia, the free encyclopedia

overs (also referred to as NEG and as N.E.G.) is a Washington, D.C.-based go-go band formed in 1985.<sup>[1][2][3]</sup> Northeast Groovers re in the Washington metropolitan area, producing numerous songs in the Washington music scene and several hits nationwide, ngles "The Water", "Van Damme" and "Booty Call".<sup>[4]</sup>

| North           | east Groovers                                                    |
|-----------------|------------------------------------------------------------------|
| Origin          | Washington, D.C., U.S.                                           |
| Genres          | Go-go · hip-hop                                                  |
| Years active    | 1985-present                                                     |
| Labels          | Future Records                                                   |
| Associated acts | William "Ju Ju" House •<br>BackYard Band • Wale •<br>Mambo Sauce |
| Members         | Chris "Rapper Dude" Black<br>Khari Pratt                         |

vers was formed in 1985 in Northeast, Washington, D.C., consisting of nine members: bass player Khari Pratt, keyboardist Lamond skeyboardist Ronald "88" Litley Leonard "Daddy-O" Huggins, Ronald "Dig-Dug" Dixon, Larry "Stomp Dogg" Atwater, Samuel

To quickly abandon changes made to an article, select 'Read' (next to Edit/Edit Source) and your edits will not be saved.

# **Additional tips**

- Search hyperlinked articles for relevant information
- 'Copy and Paste' is acceptable between WP articles as long as content is relevant and the original articles/editors are credited in the 'Edit Summary' box
- Also a good way to find new sources

# Creating New Articles Three Methods

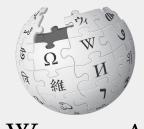

WIKIPEDIA The Free Encyclopedia

- 1a. Start a 'Draft'
- Enter Draft:Article title into WP search bar
- Click the red link to start the article
- Start writing and publish as you go

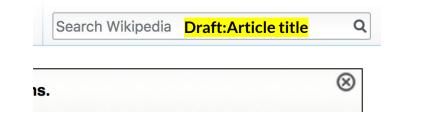

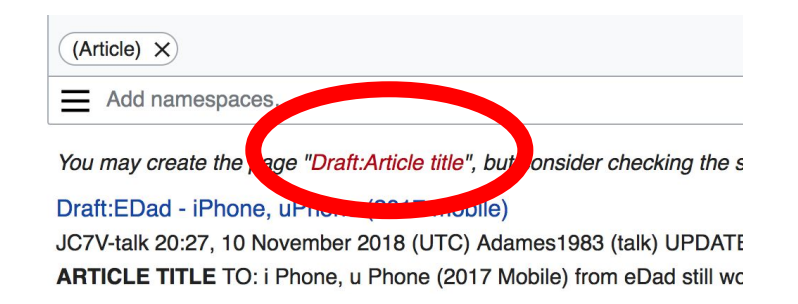

• When ready to move your draft to Wikipedia mainspace, go to the draft and select 'More' then 'Move'

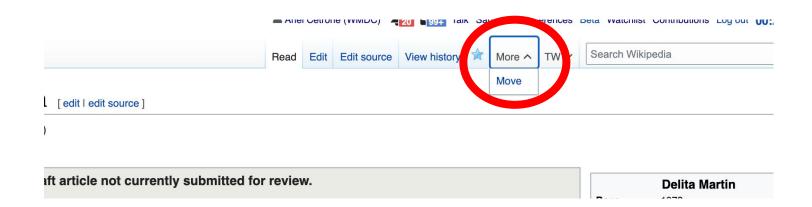

- Select 'Article' from the New Title dropdown menu and check that 'Draft' has been removed from the title
- Select 'Move Page'

#### ← Draft:Delita Martin

Using the form below will rename a page, moving all of its history to the new name. The old title will become a redirect page to the new title. Links to the old page This can be a drastic and unexpected change for a popular page; please be sure you understand the consequences of this before proceeding. Please read Wikipe detailed instructions

| Move page<br>New title: |                   |               |  |
|-------------------------|-------------------|---------------|--|
| Draft                   | ~                 | Delita Martin |  |
| Reason:                 |                   |               |  |
|                         |                   |               |  |
| Malon So. Page          | e and target page |               |  |
| Move page               |                   |               |  |
|                         |                   |               |  |

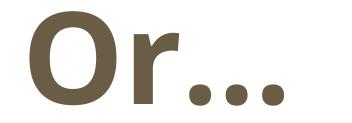

1b. Use the Article Wizard - (Search Wikipedia: Article Wizard)

- Follow prompts
- Publish in draft form

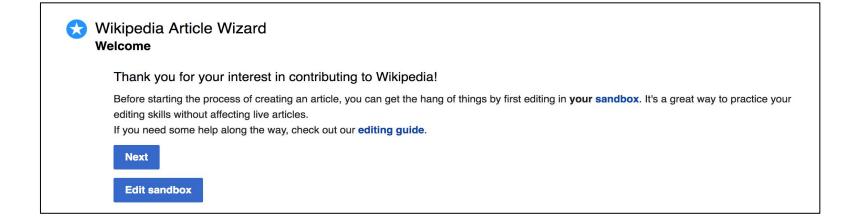

# **Creating Articles: Wikipedia Mainspace**

- 2. Start a 'Mainspace' article
  - Enter Article title into WP search ba
  - Click the red link to start the article
  - Create
  - Publish

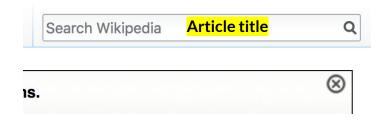

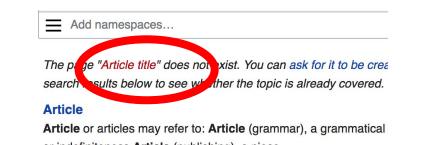

## **Creating Articles: Sandbox**

- 3. Practice using your Sandbox
- Select Sandbox
- Select Edit or Edit Source
- Create article or section
- Copy/Paste Sandbox content into a draft of mainspace article

|           |      | 💄 Arie | el Cetro | ne (WMDC)   |              | k Sa | andbox | Preperences | Beta | Watchlist  | Contri |
|-----------|------|--------|----------|-------------|--------------|------|--------|-------------|------|------------|--------|
| User page | Talk | Read   | Edit     | Edit source | View history |      | моте   | ~ TW ~      | Sea  | arch Wikip | edia   |

## User:Ariel Cetrone (WMDC)/sandbox

# Uploading Photos or Files to Wikicommons

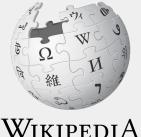

The Free Encyclopedia 67

- 1. Go to commons.wikimedia.org
- 2. Select 'Upload'

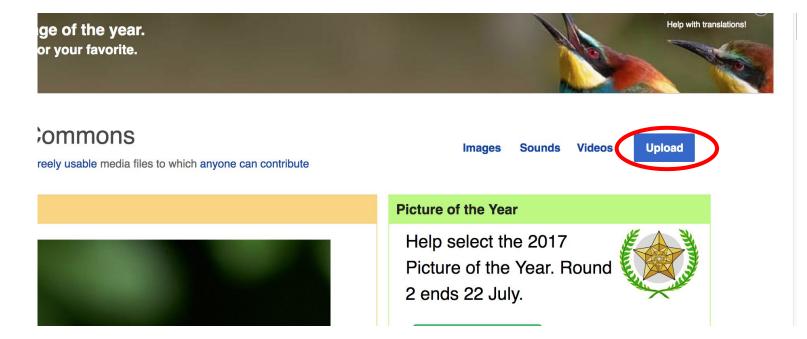

3. Select media files to share

Special page

## Upload Wizard

Leave feedback · Alternative upload methods · Back to the old form

Please visit Commons:Help desk if you need to ask questions about uploading files.

| Learn | Upload | Release rights        | $\geq$ | Describe | $\geq$ |
|-------|--------|-----------------------|--------|----------|--------|
|       |        |                       |        |          |        |
|       |        |                       |        |          |        |
|       |        | Select media files to | shara  |          |        |
|       |        | Select media mes to   | JShare |          |        |
| Back  |        |                       |        |          |        |

## 4. Select 'Continue'

### Upload Wizard

Leave feedback · Alternative upload methods · Back to the old form

| 9    | Please visi | t Commons:H  | lelp desk | if you need to a            | ask questions  | about up | bloading files. |     |              |   |                            |   |
|------|-------------|--------------|-----------|-----------------------------|----------------|----------|-----------------|-----|--------------|---|----------------------------|---|
|      | Learn       |              | Upload    | Re                          | elease rights  |          | Describe        |     | Add data     |   | Use                        |   |
|      |             |              | 5         | Angler's footbl<br>Uploaded |                |          |                 |     |              | ~ |                            |   |
| Back |             | Add more fil | es A      | dd more image               | es from Flickr | r        |                 | All | uploads were |   | Continue     file uproaded | D |

## 5. Select Address Copyright

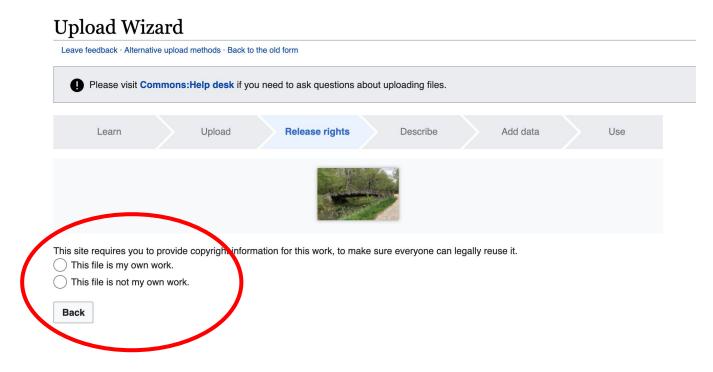

## 5a. Release the rights if it is your own work

| Learn | Upload | Release rights |   | Describe | Add data | Use |
|-------|--------|----------------|---|----------|----------|-----|
|       |        |                | K |          |          |     |

This site requires you to provide copyright information for this work, to make sure everyone can legally reuse it.

This file is my own work.

I, Ariel Cetrone (WMDC) , the copyright holder of this work, irrevocably grant anyone the right to use this work under

the Creative Commons Attribution ShareAlike 4.0 license (legal code).

(Anyone may use, share or remix this work, as long as they credit me and share any derivative work under this license.)

Use a different license

This file is not my own work.

#### Back

5b. If not your own work, name the source and select the appropriate Creative Commons license or another reason why it is license-free or in the public domain (Pre-1925, published for the US government, etc.)

This site requires you to provide copyright information for this work, to make sure everyone can legally reuse it. () This file is my own work.

This file is not my own work.

Source

Where this digital file came from - could be a URL, or a book or publication.

#### Author(s)

The name of the person who took the photo, or painted the picture, drew the drawing, etc.

Now tell us why you are sure you have the right to publish this work:

The copyright holder published this work with the right Creative Commons license

Not all Creative Commons licenses are good for this site. Make sure the copyright holder used one of these licenses.

If the work is already published online, but not under that license online, or if you aren't the copyright holder of the work, please follow the steps described at COM:OTRS (the copyright holder has to send an email with relevant permission) and add {{subst:OP}} to the "Source" field above.

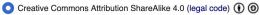

Creative Commons Attribution ShareAlike 3.0 (legal code) ()

## 6. Describe the image

| Learn | Upload | Release rights | Describe | Add data | Use |
|-------|--------|----------------|----------|----------|-----|
|       |        |                |          |          |     |

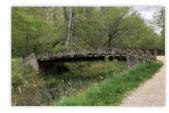

#### Remove

#### Image title

Create a unique descriptive title using plain language with spaces. Omit the file extension, if any.

Angler's Footbridge C&O Canal Potomac, Maryland

#### Caption

Add a one-line explanation of what this file represents, including only the most relevant information. Optional

| Angler's Footbridge C&O Canal Potomac, Maryland | English ~              | ~                           |  |
|-------------------------------------------------|------------------------|-----------------------------|--|
|                                                 | Angler's Footbridge C& | C&O Canal Potomac, Maryland |  |

+ Add a caption in another language

#### Description

Provide all information that will help others understand what this file represents.

7. Add metadata (optional),i.e. Depicts Footbridge

8. Publish

#### Angler's Footbridge C&O Canal Potomac, Maryland

Angler's\_Footbridge\_C&O\_Canal\_Potomac,\_Maryland.jpg

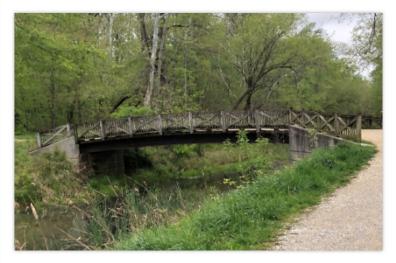

Items portrayed in this file

depicts

Q Search to add items

# Article **Work List** Review

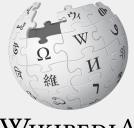

WIKIPEDIA The Free Encyclopedia 76

# Navigate to the Event Page + Article Work List

#### Suggested Article Work List [edit source]

This list is not at all complete. You may edit or create other Go-go related articles not included here.

Feel free to cite the content shared here via the external links included under these articles, the links in the 'Potential Sources' section, and any references in existing articles. Y welcome to use any verifiable sources found on your own.

Draft articles have been started to allow new editors to contribute without being autoconfirmed. User accounts are autoconfirmed after four days or ten published edits. Confirm permitted to start new articles.

- Go-go
- Maiesha Rashad

See 'Potential References' and exiting references in article

Rare Essence

Article has a number of issues and lacks mention of female members including current lead singer Tabria Dixon.

Bio, National Folk Festival 🖉

Northeast Groovers

Article doesn't name female members, past or present

- Mambo Sauce (band)
- Draft:Pleasure (go-go band)

Salt N Pepa Spoke Up for Go-Go 30 Years Ago

The Beat: Go-Go Music from Washington, D.C. by Kip Lornell and Charles C. Stephenson Jr. Page 120 and others.

- Draft: Maiesha and the Hiphuggers
- Draft:Be'la Dona

Meet All-Female Go-Go Band Be'la Dona Photo from Flickr. Can be uploaded to Wikimedia Commons with attribution (CC 2.0) ₽

Draft:Black Alley (band)

# Navigate to the Event Page + Article Work List

- Blue links are articles that already exist and need improvement
- Blue 'Draft' links are articles that require more content before joining Wikipedia main space
- Red 'Draft' links are drafts that need to be created

# Navigate to the Event Page + Potential Sources

### Potential Sources [edit source]

- The Beat: Go-Go Music from Washington, D.C. by Kip Lornell and Charles C. Stephenson Jr. See pages 121 and beyor
- Go-Go Live: The Musical Life and Death of a Chocolate City by Natalie Hopkinson 2. Full text not available online. Chec
- TMOTTGOGO Magazine №
- On Their New Single, Rare Essence Won't Mute D.C.
- Meet All-Female Go-Go Band Be'la Dona ₽
- Being a Woman in The Go-Go Scene Is An Uphill Battled
- Michelle Blackwell Looks Back on 15 Years as Go-Go's "Leading Lady" №
- Go-Go Lives to Fight Another Day ₽
- Make Go-Go D.C.'s Official Music ₽
- Go-go music is the soul of Washington, but it's slipping awayted
- How Go-Go Music Became Kryptonite for Gentrification in D.C. In D.C.
- What does go-go being made D.C.'s official music actually mean? Id Id
- Black Alley headlines Neo-Soul Night at Carter Barron Amphitheatre ₪
- The Music District. Directed by Susan Levitas. San Francisco, CA: California Newsreel, 1996 ₪
- Michelle Blackwell Interview Session ₽

# Navigate to the Event Page + Ether Pad

### Etherpad [edit source]

Please use this Etherpad to share what you are currently editing. This will help to avoid cross editing (two or more editors working on the same article simultaneously you to lose your edits.

Remember to remove the article from the Etherpad list when you are finished.

**O** - - **1** - - - **1** + - - **1** - -

Please use this Etherpad to share what you are currently editing. This will help to avoid cross editing (two or more editors working on the same article simultaneously). Cross editing will cause you to lose your edits.

Article currently bring edited: (Please remove the aticle from this list when you are done) 1. Sample article

# Let's Edit!

Use the chat for immediate assistance

Fur future assistance or to inquire about help with your own editing event, contact: Ariel Cetrone - Institutional Partnerships Manager Wikipedia Username: @Ariel Cetrone (WMDC) ariel.cetrone@wikimediadc.org